## 1 Quick Setup

This section briefly describes how to install your RGB to DVI(/VGA) Converter and optimize the video signals. Unless you are an experienced user, we recommend that you follow the full procedures described in the manual.

#### Install system

- Connect the RGB to DVI(/VGA) Converter to the RGB (video) source.
- Connect a display to the RGB to DVI(/VGA) Converter.
- Connect the DVI(/VGA) Converter to the Power supply
- Power up the system.

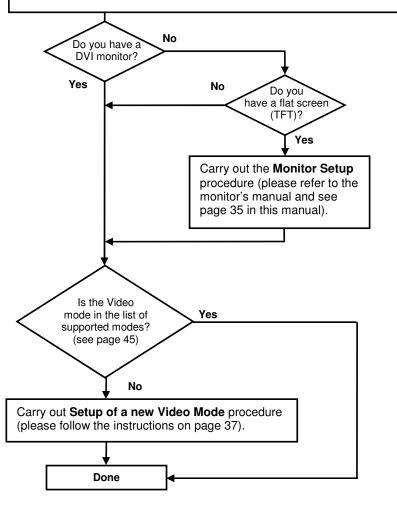

#### Installation

For first-time users, we recommend that you carry out a test placement, confined to a single room, before commencing full installation. This will allow you to identify and solve any cabling problems, and experiment with the RGB to DVI(/VGA) Converter more conveniently.

#### **Package Contents**

You should receive the following items in your RGB to DVI(/VGA) Converter package:

- RGB to DVI(/VGA) Converter unit.
- RGB(S) to DVI-I cable
- 6V DC 12W universal power supply for RGB to DVI(/VGA) Converter.
- DVI-I to VGA adaptor (DVI-I dual link male to HD15 female) connector.
- Data Cable DSUB9male- DSUB9female
- Programming cable (DB9 female to RJ11 4p4c).
- User manual (Quick Setup).
- US-type power cord.
- Infrared Remote Control (IR-RC)

If anything is missing, please contact Technical Support

#### System Setup

To install your RGB to DVI(/VGA) Converter:

- 1. Switch off all devices.
- 2. Connect your TFT directly to the device; connect a VGA screen by using the equipped DVI-I to VGA adapter.

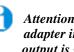

Attention: Connect the VGA monitor cable to the adapter; then plug in the adapter into the device. Otherwise, the VGA mode is not detected, DVI output is generated and there will be no picture on the screen (see also on

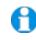

Under some circumstances, if your TFT supports both DVI and VGA through a DVI-I cable, it might be necessary to use an additional DVI-I to DVI-D adaptor to get a DVI output. Please contact technical support for this accessory.

3. **RGB:** Connect the graphic source to the input connectors as shown in **Fehler! Verweisquelle** konnte nicht gefunden werden.4, using the equipped 4xBNC-to-DVI adaptor. Please note, for connecting a CGA or EGA source, connect the optional CGA-to-DVI adaptor or EGA-to-DVI adaptor instead of the 4x BNC-to-DVI adaptor.

VGA: Connect the graphic source to the input connectors as shown in Figure 4 using the VGA to DVI-I Cable which is an optional feature.

TTL: Connect the graphic source to the input connectors as shown in Fehler! Verweisquelle konnte nicht gefunden werden.4, using the equipped Data Cable DSUB9male-DSUB9female.

4. Connect the 6V power supply to power the unit.

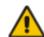

Only use the power supply originally supplied with this equipment or a manufacturer-approved replacement.

5. Power up the system.

### Device view

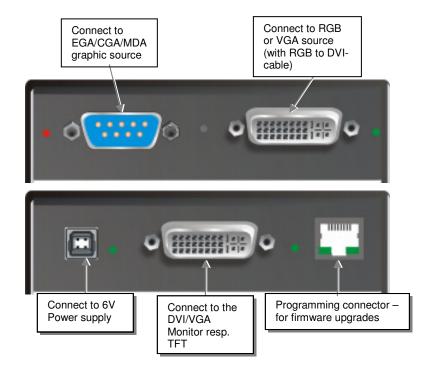

### **Diagnostic LEDs**

Each RGB to DVI(/VGA) Converter is fitted with four indicator LEDs: Monitor Detect, Device Ready and Video Signal and Power.

The Monitor Detect LED is to the right of the DVI output connector. The Power LED is to right of the power supply connector. The Device Ready is left to the EGA/CGA/MDA connector and Video Signal LEDs is right to the DVI Input connector.

The location of the LEDs is shown below:

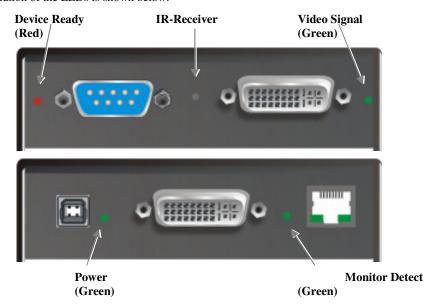

Figure 1 Diagnostic LEDs on RGB to DVI(/VGA) Converter

| LED                           | Appearance            | Diagnostics                                                                                       |
|-------------------------------|-----------------------|---------------------------------------------------------------------------------------------------|
| Monitor Detect<br>(Green LED) | On<br>Flashing<br>Off | Attached DVI monitor (TFT) detected<br>Attached VGA monitor (CRT) detected<br>No monitor detected |
| Device Ready<br>(Red LED)     | On<br>Off             | Device ready<br>Device not ready                                                                  |
| Video Signal<br>(Green LED)   | On<br>Off             | Attached and valid mode detected No video signal or valid mode detected                           |
| Power LED<br>(Green LED)      | On<br>Off             | Device ready<br>Device not ready                                                                  |

#### **Device Control**

If you are using the CGA/EGA/MDA input or use an RGB format stored in the internal table, no adjustment should be required. In other cases, you may need to optimize the output using the RGB to DVI(/VGA) Converter's on-screen display (OSD).

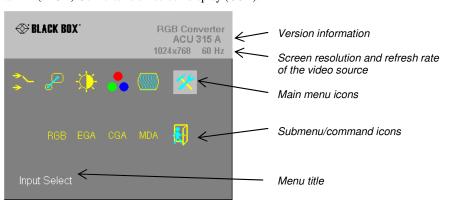

Figure 2 **OSD Utility** 

THE RGB TO DVI(/VGA) CONVERTER THE RGB TO DVI(/VGA) CONVERTER THE RGB TO DVI(/VGA) CONVERTER

You can adjust the following properties using the IR-Remote Control:

- Brightness/contrast
- Selection of Input Signal

You can adjust the following properties using the OSD:

- Auto Configuration ON/OFF
- Color, Color Temperature adjustments
- Brightness/contrast
- Input Image Sizing
- Output Image Scaling and Sizing
- Video Mode selection for similar Video Modes (see Fehler! Verweisquelle konnte nicht gefunden werden. on page Fehler! Textmarke nicht definiert.).
- OSD operation, factory reset.

#### **Opening the OSD**

You can access the OSD by using the equipped Infrared Remote Control (IR-RC).

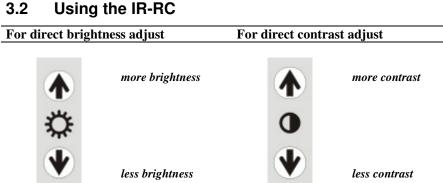

#### **3.2.1.1.1.1** Reset to factory defaults

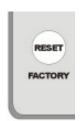

Reset to factory defaults (from flash) = resetting user presets (press twice !!)

#### 3.2.1.1.1.2 To navigate within the OSD:

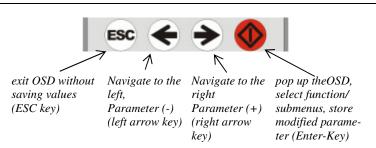

| docarintian                        | Table os suppo     |             |                                          |
|------------------------------------|--------------------|-------------|------------------------------------------|
| description<br>MONA S5             | <b>Hres</b><br>442 | Vres<br>416 | <b>V-freq Hz</b><br>54,4                 |
| AS 230 / 235 / OS 252              | 448                | 288         | 50,0                                     |
| GBE 3977 - 64x32                   | 448                | 288         | 50,0                                     |
| DCC 555a                           | 504                | 280         | 50,0                                     |
| WF 470<br>WF 470 / AS 215          | 512<br>512         | 240<br>256  | 49,1<br>50,1                             |
| WF 470 / AS 215                    | 512                | 512         | 50,0                                     |
| WF 470 neu                         | 512                | 245         | 50,1                                     |
| DCS 560                            | 560                | 288         | 50,0                                     |
| DISET - 80x25                      | 560                | 288<br>288  | 50,0                                     |
| GBE 3977 – 80x48<br>GEM 80 graph i | 560<br>560         | 224         | 50,0<br>50,0 / 60,0 / 75,0               |
| GEM 80 graph progr.                | 560                | 448         | 50,0 / 60,0 / 75,0                       |
| MONA-C                             | 560                | 413         | 58,2                                     |
| WF 480                             | 580                | 480         | 60,0                                     |
| ABB MOD 300                        | 640                | 385         | 60,0                                     |
| CGA<br>COROS LS-C                  | 640<br>640         | 200<br>405  | 60,0<br>59.1                             |
| CP 526 highres. 50 Hz              | 640                | 468         | 50,0 / 60,0                              |
| CP 528 highres. 60 Hz              | 640                | 468         | 60,0                                     |
| CP526/527                          | 640                | 234         | 50,1                                     |
| DOS graphic Mode                   | 640                | 350         | 70,0                                     |
| EGA (TTL) GEM 80 text              | 640<br>640         | 350<br>288  | 59,9<br>48.8                             |
| IVE2                               | 640                | 398         | 50,0                                     |
| IVE3                               | 640                | 379         | 50,0                                     |
| IVE4                               | 640                | 385         | 50,0                                     |
| MAC Mode                           | 640                | 480         | 66,7                                     |
| OP 398 K<br>Prokon 1               | 640<br>640         | 400<br>432  | 60,0<br>53,8                             |
| Prokon 2                           | 640                | 288         | 83,1                                     |
| Prokon 3                           | 640                | 432         | 59,0                                     |
| Vesa Standard                      | 640                | 350         | 85,0                                     |
| Vesa Standard                      | 640                | 400         | 85,0                                     |
| Vesa Standard<br>VGA               | 640<br>640         | 480         | 60,0 / 72,8 / 75,0 / 85,0<br>56,0 / 70,0 |
| WF 480 / Gracis                    | 640                | 480         | 59,9                                     |
| NEC NEC                            | 642                | 200         | 60,0                                     |
| Std VGA                            | 656                | 496         | 59,9                                     |
| NTSC (halfline)                    | 680                | 240         | 60,0                                     |
| ABB DSAV110<br>ABB DSAV111         | 720<br>720         | 336<br>336  | 50,0<br>61,2                             |
| DOS Text Mode                      | 720                | 400         | 70,0                                     |
| Hercules monochrom                 | 720                | 350         | 49,8                                     |
| NTSC Interlaced                    | 720                | 240         | 60,0                                     |
| NTSC progressive                   | 720                | 480         | 60,0                                     |
| PAL Interlaced PAL progressive     | 720<br>720         | 288<br>576  | 50,0<br>50.0                             |
| Teleperm / DS 078                  | 720                | 408         | 60,0                                     |
| VDU 2000 Coros                     | 720                | 405         | 59,1                                     |
| Vesa Standard                      | 720                | 400         | 85,0                                     |
| PC-Textmode                        | 738                | 414         | 70,1                                     |
| MTBI<br>CP 527/ 60                 | 746<br>800         | 246<br>468  | 60,0<br>59,9                             |
| Vesa Standard                      | 800                | 600         | 56,2 / 60,3 / 72,1 / 75,0 / 85,0         |
| MAC Mode                           | 832                | 624         | 75,0                                     |
| Industrie Standard (I)             | 1024               | 768         | 87,0                                     |
| SUN Mode                           | 1024               | 768         | 72,0                                     |
| Vesa Standard DISET oversample     | 1024<br>1120       | 768<br>288  | 60,0 / 70,0 / 75,0 / 85,0<br>50,0        |
| DMT1185                            | 1152               | 864         | 70,0                                     |
| SUN Mode                           | 1152               | 900         | 66,7                                     |
| Vesa Standard                      | 1152               | 864         | 75,0                                     |
| GBE 3977 oversample                | 1164               | 288         | 50,0                                     |
| 1280 interlaced<br>DMT127A         | 1280<br>1280       | 512<br>960  | 40,0<br>75,0                             |
| SUN Mode                           | 1280               | 1024        | 66,7                                     |
| SXGA Unix                          | 1280               | 1024        | 73,0                                     |
| TV Mode                            | 1280               | 768         | 60,0                                     |
| TV Mode                            | 1280               | 1024        | 50,1                                     |
| Vesa Standard                      | 1280               | 960         | 60,0                                     |
| Vesa Standard                      | 1280               | 1024        | 60,0 / 75,0                              |
|                                    |                    |             |                                          |

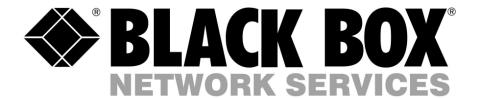

# RGB/EGA/CGA/MDA to DVI(/VGA) Converter

# **ACU315A-R2**

(Quick Setup)

http://www.blackbox.com

Black Box Network Services -The world's largest network services company We are, with 25 years of experience, the world leader in network infrastructure services.